## Intégrer le flux RSS d'un journal

Depuis le tableau de bord, cliquez sur « Ajouter un contenu » et créez un contenu libre ou une page de base. Puis ajoutez un titre.

1 – Ecrivez « rss-nomdujournal » en remplaçant « nomdujournal » par celui qui convient. Ici, nous prenons l'exemple du journal le JSL

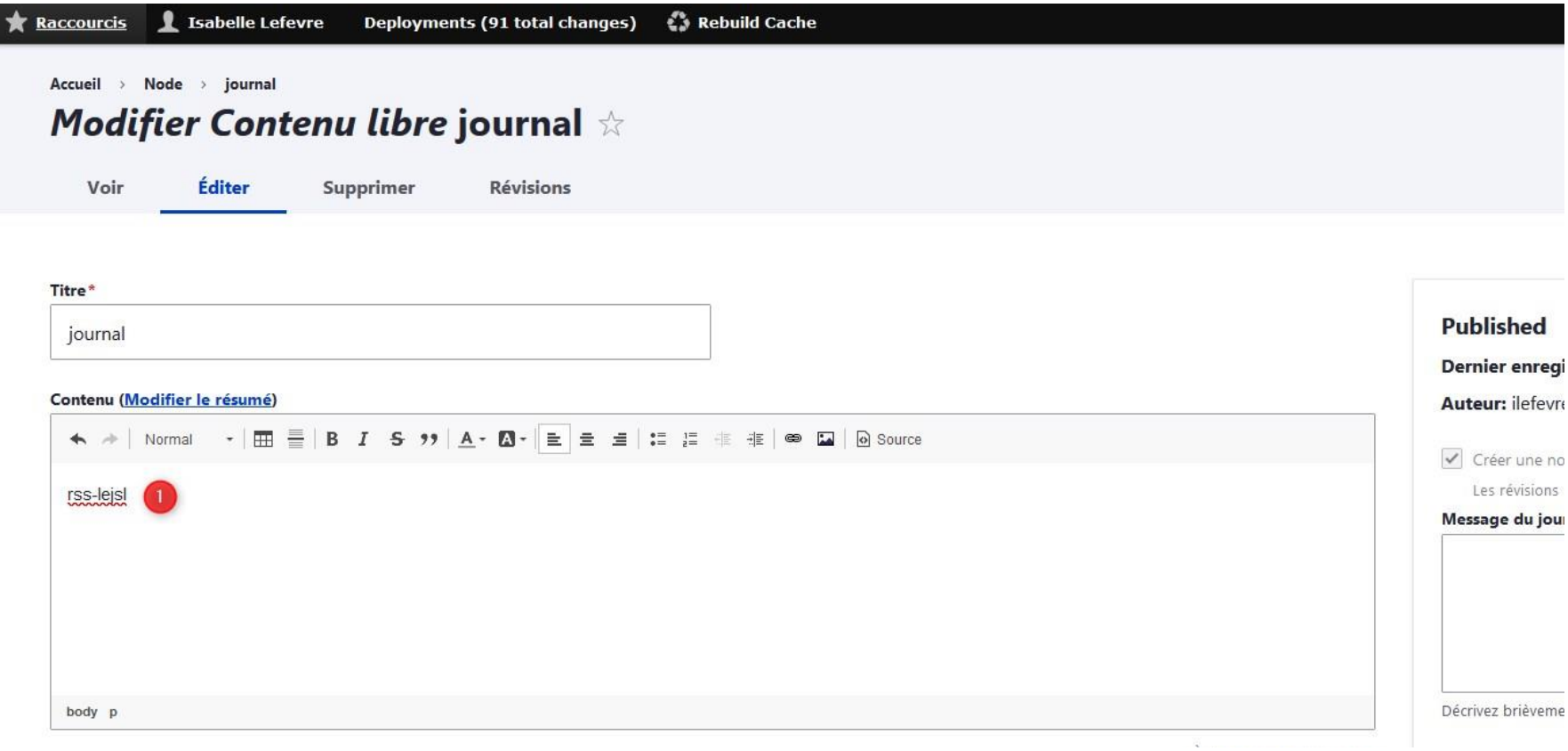

- 2 Sélectionnez le texte
- 3 Cliquez sur le « lien » représenté par le pictogramme d'un maillon de chaîne.

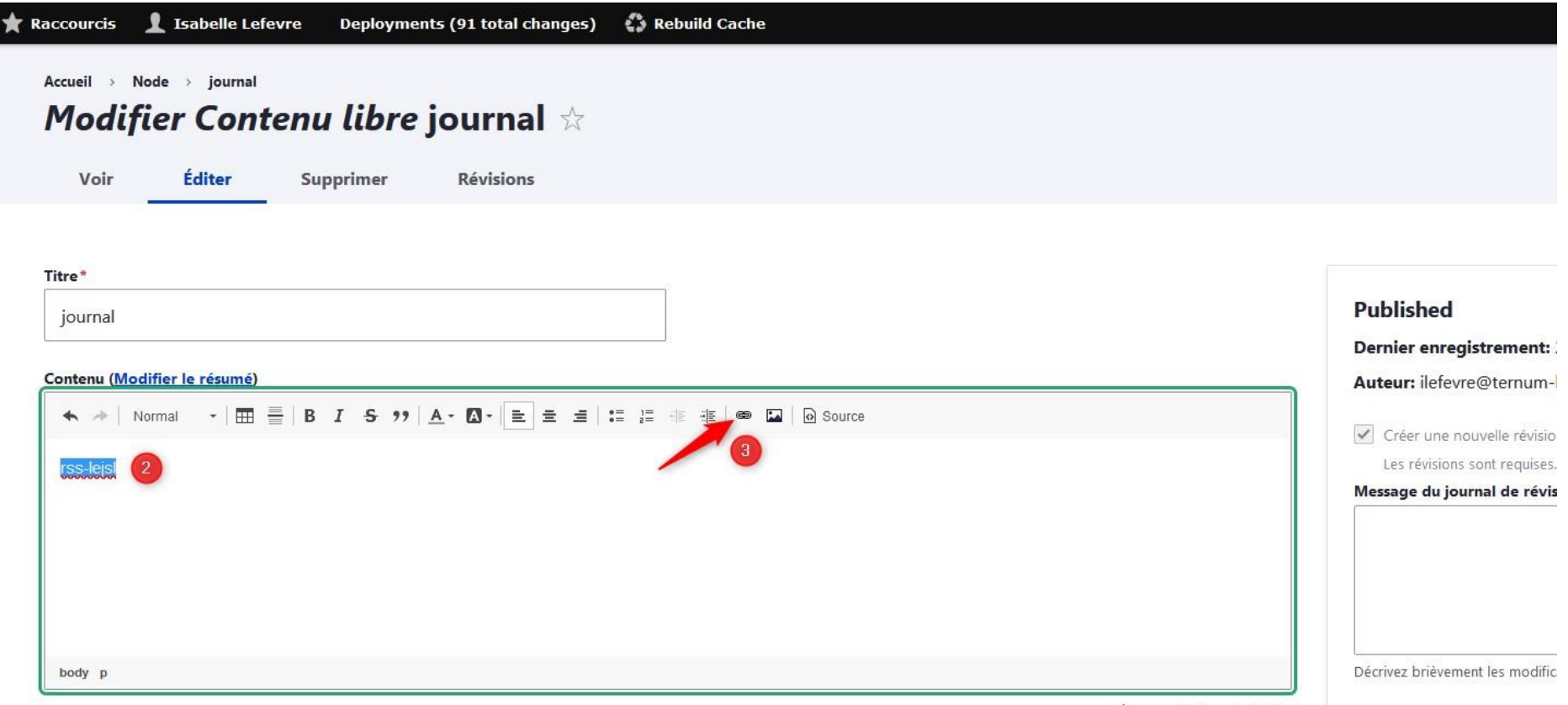

À propos des formats de texte

- 4 Inscrivez ou copiez-collez le lien du flux.
- 5 Enregistrez

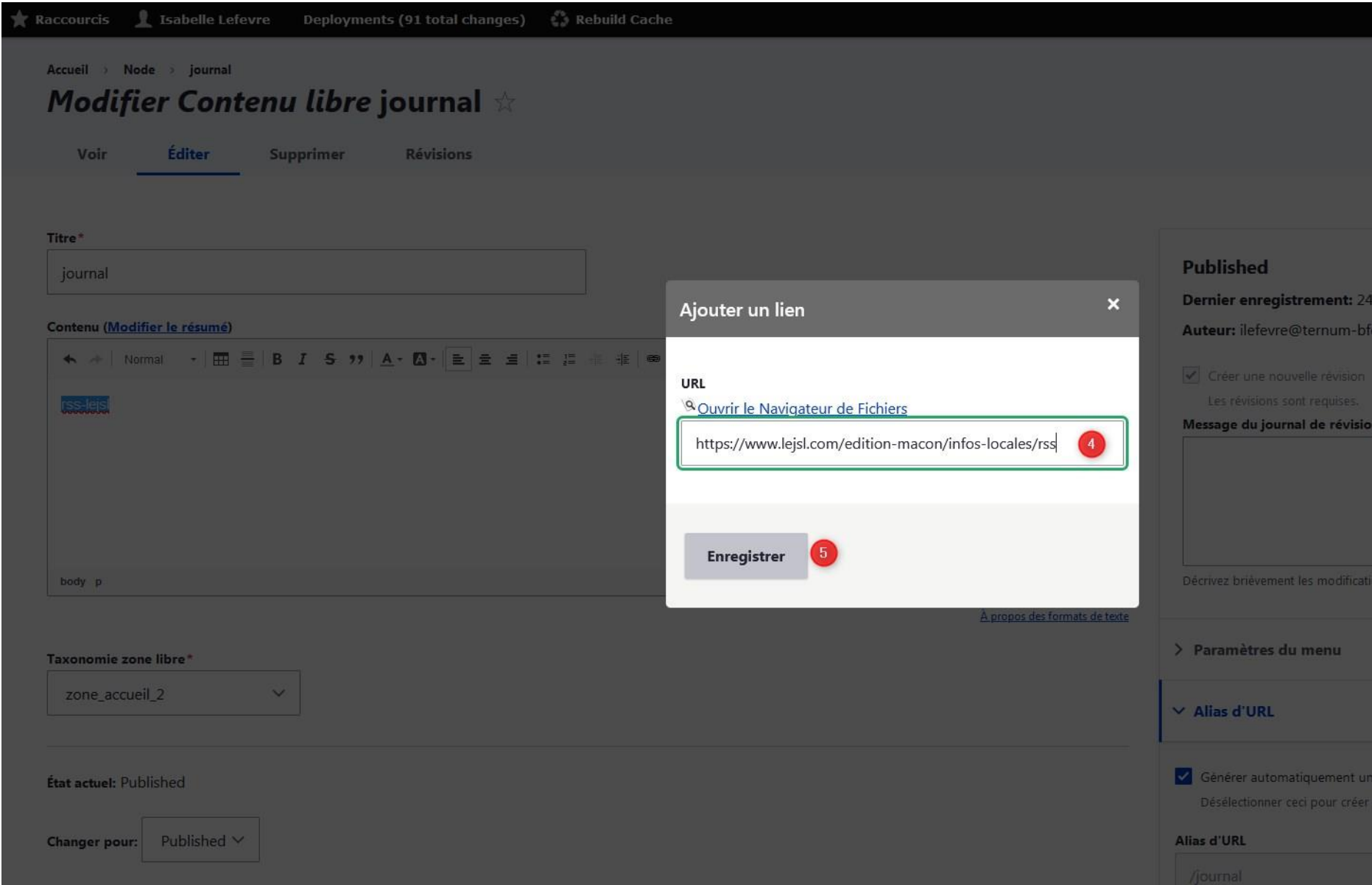

6 – Complétez les différents champs de votre contenu.

7 - Enregistrez

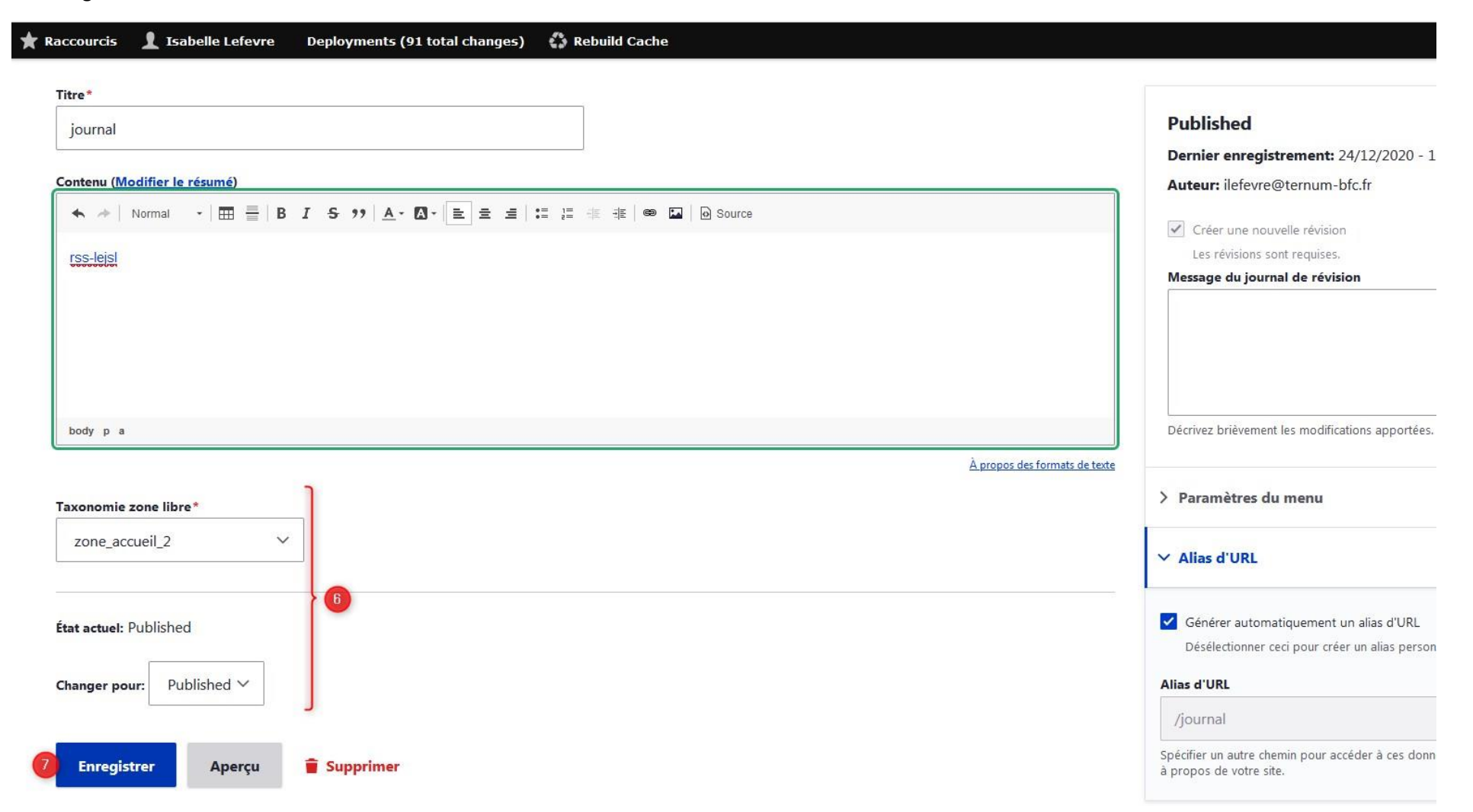

Le Flux s'affiche ensuite votre site en ligne lorsque celui-ci est publié :

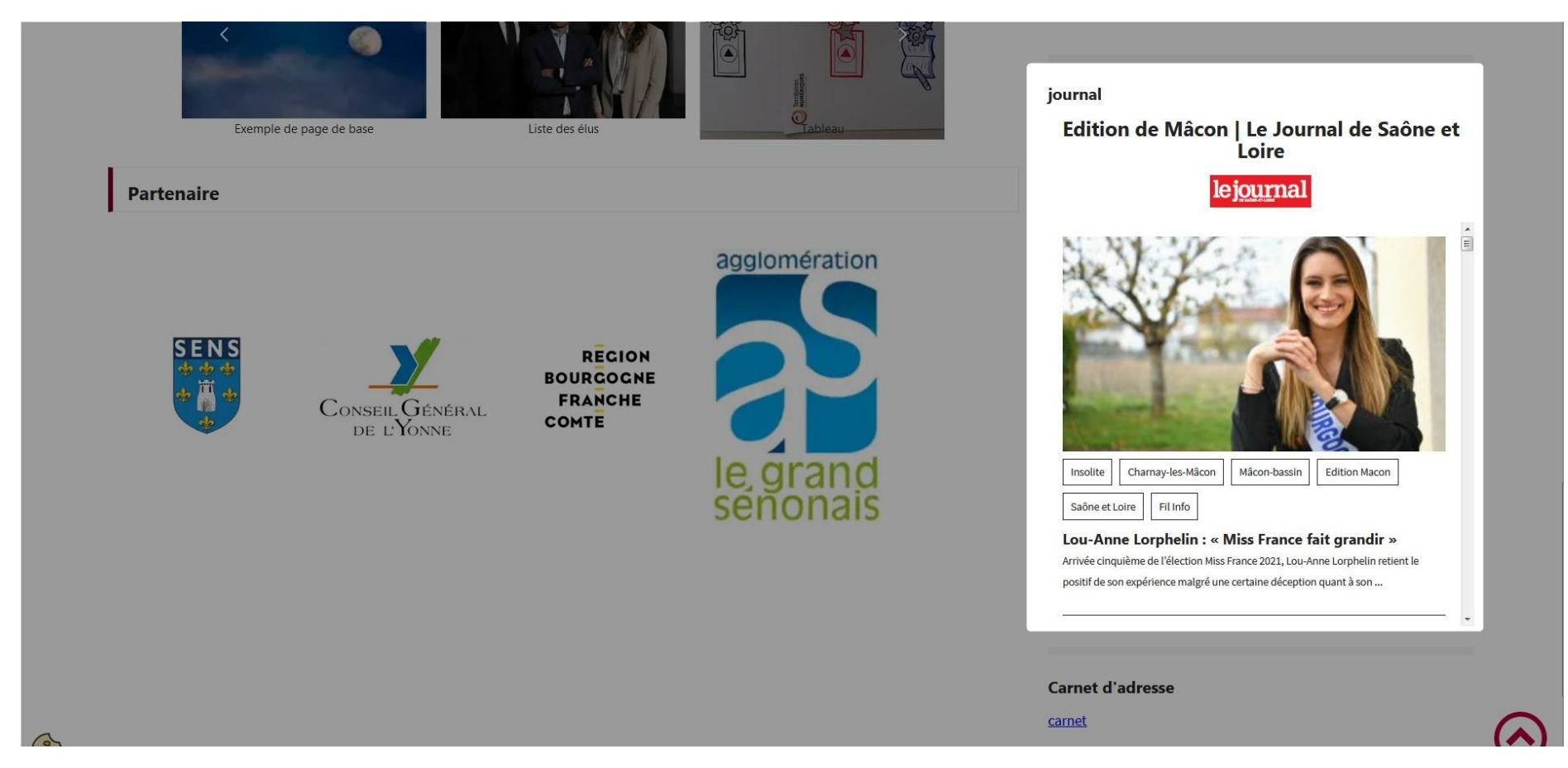